## **Programmieranleitung**

# **SSS SIEDLE**

**Türlautsprecher Controller** TLC 3000-01

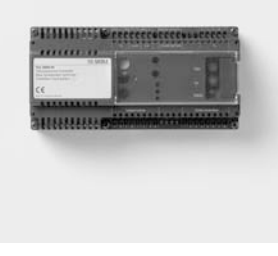

## **Inhalt**

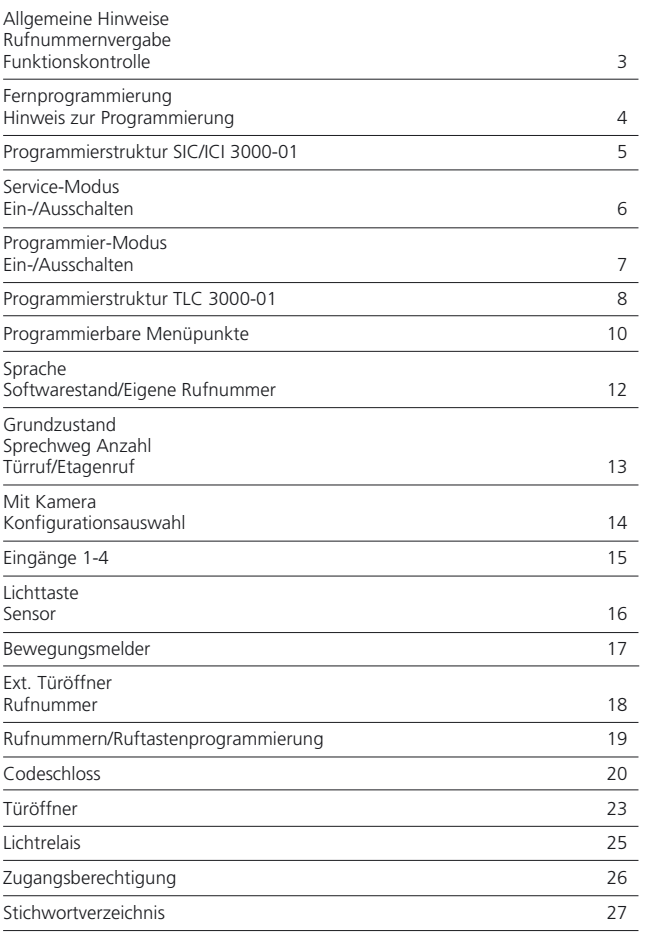

#### **Allgemeine Hinweise Rufnummernvergabe Funktionskontrolle**

#### **Allgemeine Hinweise**

Die Programmierung des Intercom-Systems erfolgt displayunterstützt im Dialog mit dem Bediener. Um eine ordnungsgemäße und schnelle Programmierung durchführen zu können, ist vor der Dateneingabe auf vollständige Installation und korrekten Netzanschluss zu achten.

Das gesamte Intercom-System, d.h. alle am Bus angeschlossenen Komponenten, können von einem beliebigen SIC/ICI 3000-01 aus programmiert werden. Somit können Sie den TLC 3000-01 von einem Gerät Ihrer Wahl programmieren. Um einen unberechtigten Zugang zum Programmiermenü zu verhindern, ist dieses durch ein Kennwort geschützt.

#### **Rufnummernvergabe**

Bei einem neuen Gerät ist werkseitig die Rufnummer "00" eingestellt. Um einen Türlautsprecher Controller programmieren zu können, muss das Gerät zuerst eine eigene Rufnummer erhalten.

Die Rufnummernvergabe erfolgt durch Einstellung der Drehschalter am TLC 3000-01. Die Rufnummer kann mit dem 10er und 1er Drehschalter im Bereich "0-99" vergeben werden.

Bei Einbussystemen bleibt die Rufnummer, je nach Festlegung der Rufnummernlänge, 2-stellig oder sie wird bei 4-stelliger Einstellung durch Voranstellen der Ziffer "00" automatisch ergänzt.

Bei Mehrbussystemen ist die Rufnummer aller Teilnehmer immer 4-stellig. Die 2-stellige TLC-Rufnummer wird auch hier automatisch durch Voranstellen der 2-stelligen Busnummer ergänzt, z.B. TLC-Rufnummer "10" an Bus-Nummer "20" ergibt die TLC-Rufnummer "2010".

#### **Hinweis**

Die Rufnummernvergabe kann sowohl im spannungslosen, als auch im spannungsführenden Zustand erfolgen. Das Einlesen der neuen Rufnummer erfolgt automatisch; es muss also kein Reset durchgeführt werden.

Erlischt die Status-LED nach dem Einstellen der Rufnummer nicht mehr, sondern blinkt weiter, so wurde eine unzulässige, d.h. bereits vergebene Rufnummer eingestellt.

#### **Funktionskontrolle**

Wird im spannungsführenden Zustand die Rufnummer des TLC 3000-01 verändert, muss die rote Status-LED kurz aufblinken, bis die neue Rufnummer eingelesen wurde. Erfolgt kein Blinken der LED, kann von einer fehlerhaften Spannungsversorgung oder einem Defekt im TLC ausgegangen werden.

Erlischt die Status-LED wieder, kann von einer ordnungsgemäßen Funktion des TLC 3000-01 ausgegangen werden und die ursprüngliche bzw. gewünschte TLC-Rufnummer ist wieder einzustellen.

#### **Fernprogrammierung Hinweis zur Programmierung**

#### **Fernprogrammierung**

Mit einem beliebig wählbaren Intercom-Gerät SIC/ICI 3000-01 können alle am Systembus vorhandenen Geräte programmiert werden.

Voraussetzung für die Fernprogram-

#### **Hinweis zur Programmierung**

Im Programmiermenü des TLC 3000-01 erscheinen die Menüpunkte in der auf den Seiten 10/11 dargestellten Reihenfolge. Sie können mit der R-Taste vorwärts bzw. mit der F-Taste rückwärts bis zum gewünschten Menüpunkt blättern. In den Untermenüs

beiden Teilnehmer die Versorgungsder Konfigurationsauswahl wird mit der R-Taste vorwärts und mit der Ver-

mittlungstaste rückwärts geblättert.

te Funktion abändern.

R  $)/$  ( F

R

mierung ist die korrekte Vergabe einer Rufnummer für jedes Gerät. Dies ist besonders bei einer Erstinbetrieb-Fernprogrammierung bei einem der

In allen Menüs können Sie durch Eingabe von "0, 1" oder einer Ziffernfolge den Menüpunkt auf die gewünsch-

spannung aus, so gehen beide Geräte - nach einem automatischen Reset wieder in den Ausgangszustand nahme zu beachten. Fällt während der zurück.

> Die Eingaben müssen nicht bestätigt werden. Beim Weiterblättern werden die Eingaben zwischengespeichert. Nach Verlassen des Programmiermodus (mit der C-Taste) werden die Eingaben durch einen automatischen Reset des Gerätes in den Speicher übernommen.

Soll ein im Display dargestellter Wert nicht geändert werden, so blättern Sie weiter **oder**

ändern Sie den Wert ab und blättern dann weiter

## R  $)/$  ( F 0  $)/($  1

**Hinweis**

Diese Vorgehensweise ist für jeden im Programmiermenü erscheinenden Punkt identisch.

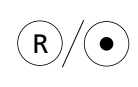

R-Taste blättert vorwärts F-Taste blättert zurück

bzw.

in den Untermenüs der Konfigurationsauswahl: R-Taste blättert vorwärts Vermittlungstaste blättert zurück

Geben Sie "0, 1" oder eine Ziffernfolge ein

R-Taste blättert vorwärts F-Taste blättert zurück

bzw.

in den Untermenüs der Konfigurationsauswahl: R-Taste blättert vorwärts Vermittlungstaste blättert zurück

#### **Programmierstruktur SIC/ICI 3000-01**

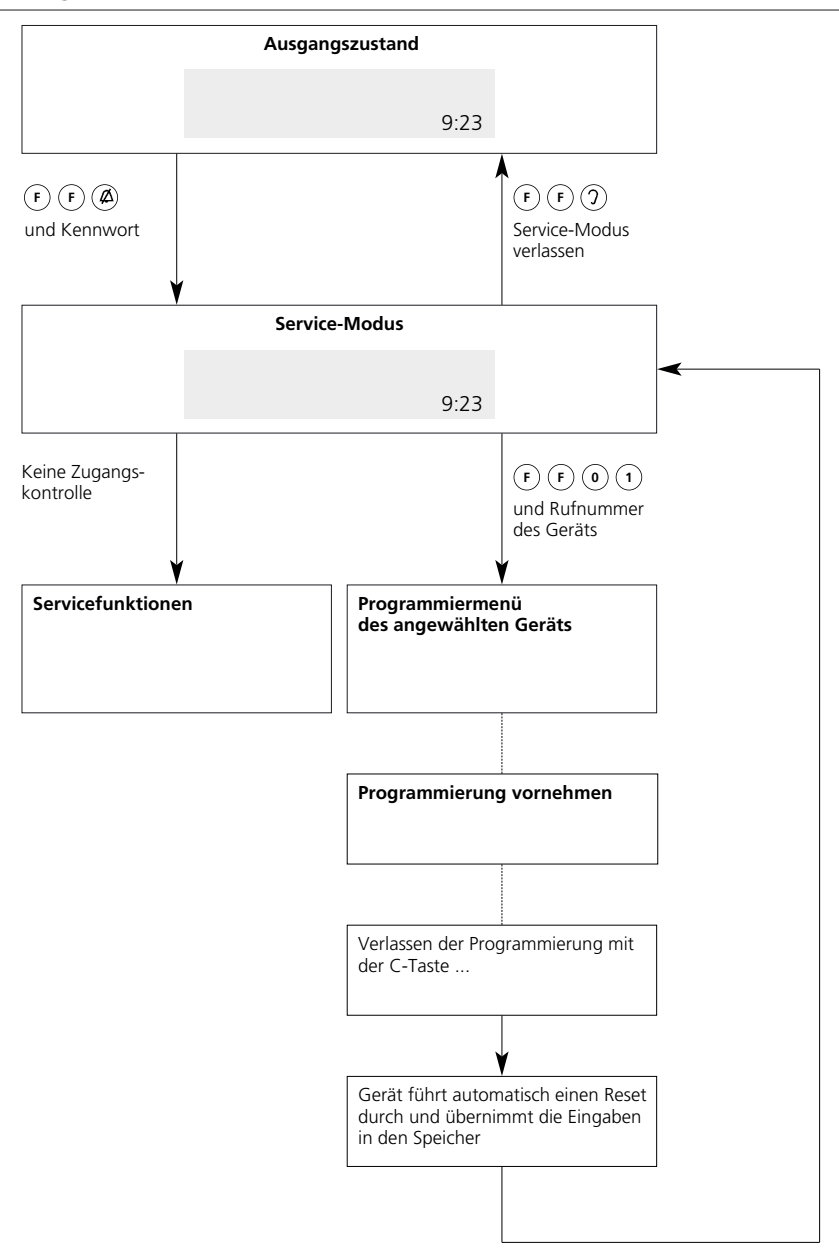

#### **Service-Modus ein-/ausschalten**

Um in die in die Programmierung des kennwortgeschützt. **Achtung** TLC 3000-01 verzweigen zu können, Bei der Auslieferung ist werkseitig das Wird das Kennwort 3x nacheinander ist zuerst ein Wechsel in den Service-Kennwort 1000 festgelegt. falsch eingegeben, so erfolgt für Modus erforderlich. ca. 6 Minuten eine Sperrung des SIC/ Der Einstieg in den Service-Modus ist ICI 3000-01. **Service-Modus einschalten** 2x F-Taste und Anrufsperrtaste  $F$  )  $F$ ᠘ Eingabehinweis: drücken Der Eingabeabstand zwischen 2 Tasten beträgt höchstens 1,5 Sek. Displayanzeige wechselt von Funktion Die Eingaben müssen deshalb zügig erfolgen. auf System **Achtung**  und Service-Modus Wird im Service-Modus ca.10 Min Kennwort ? keine Eingabe durchgeführt bzw. nicht in das Programmiermenü verzweigt, wird der Service-Modus automatisch abgebrochen. Werkseitige (Kennz. 1000) bzw. 1  $)($  0  $)($  0  $)($  0 persönl. Kennziffer eingeben Displayanzeige Service-Modus Kennwort ? #### Displayanzeige Service-Modus aktiv **Service-Modus ausschalten** 2x F-Taste und Abhörtaste drücken  $F$  ) ( $F$ Eingabehinweis: Der Eingabeabstand zwischen 2 Tasten beträgt höchstens 1,5 Sek. Displayanzeige wechselt von Funktion Die Eingaben müssen deshalb zügig erfolgen. auf System und Service-Modus passiv

#### **Programmier-Modus ein-/ausschalten**

Soll die werkseitige bzw. individuelle Programmierung eines Gerätes geändert werden, kann dies nur im Programmier-Modus erfolgen. Voraussetzung für die Verzweigung

in das Programmiermenü ist, dass jedes zu programmierende Gerät zur eindeutigen Identifikation bereits eine eigene Rufnummer besitzt. Bevor die Programmierung des

TLC 3000-01 aktiviert werden kann, ist das SIC/ICI 3000-01, von dem aus die Programmierung erfolgen soll, in den Service-Modus zu schalten.

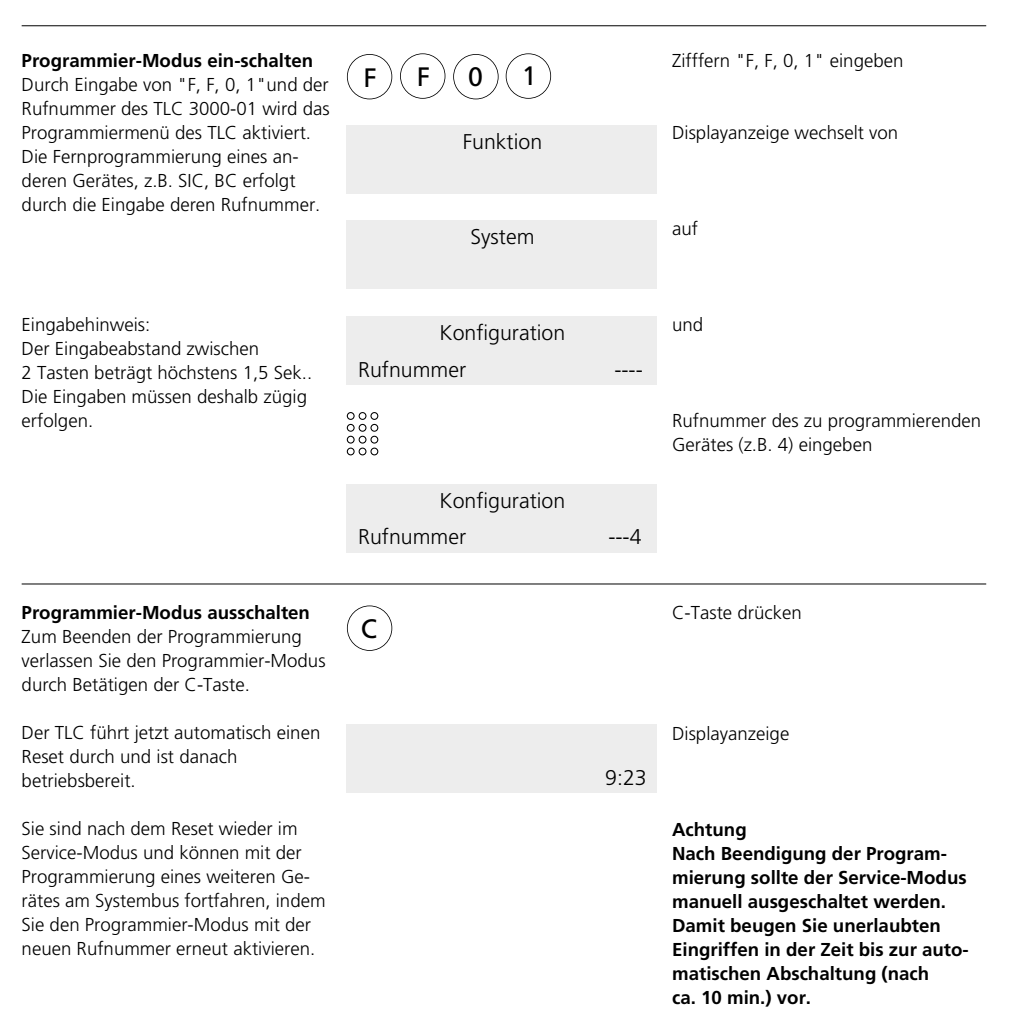

#### **Programmierstruktur TLC 3000-01**

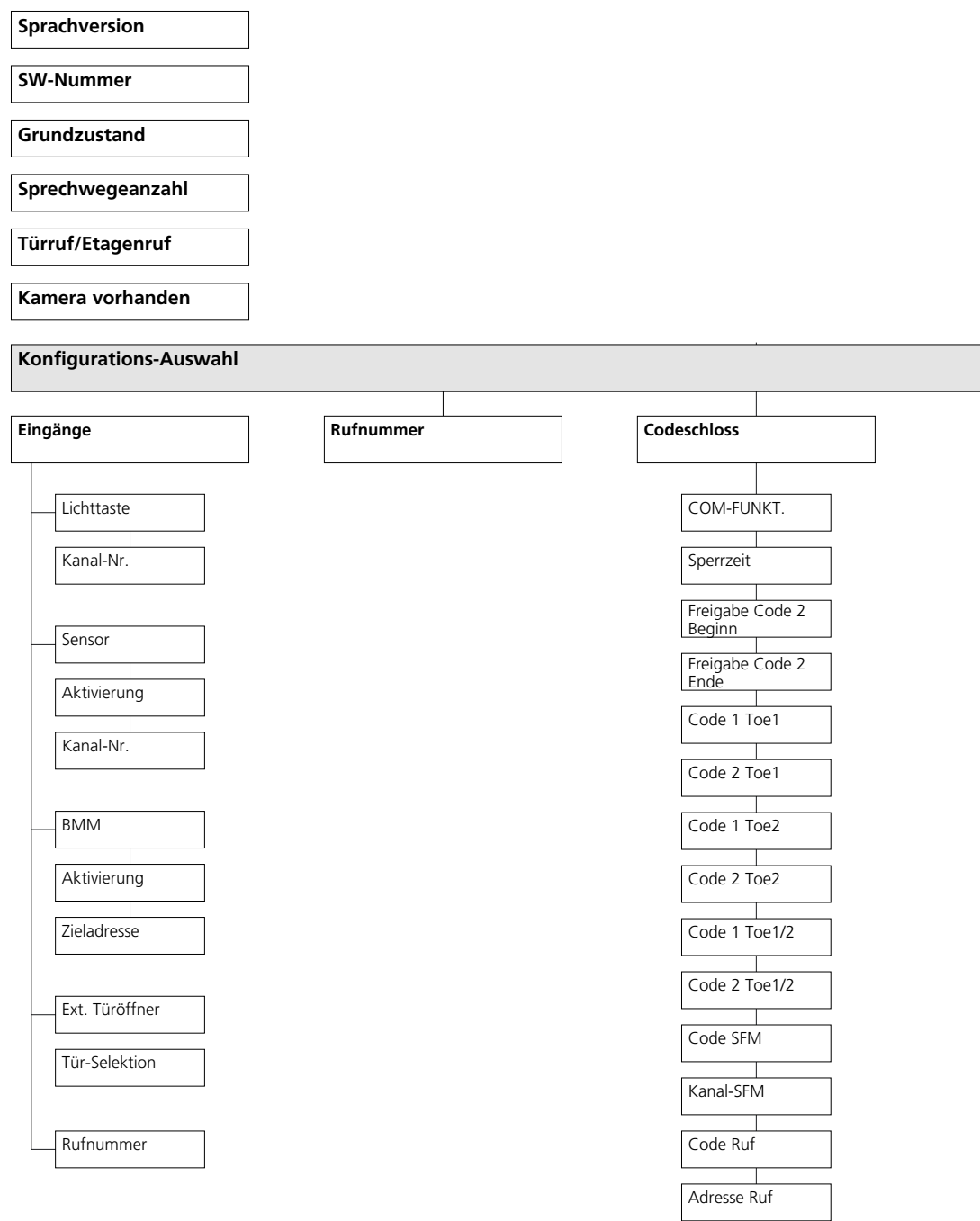

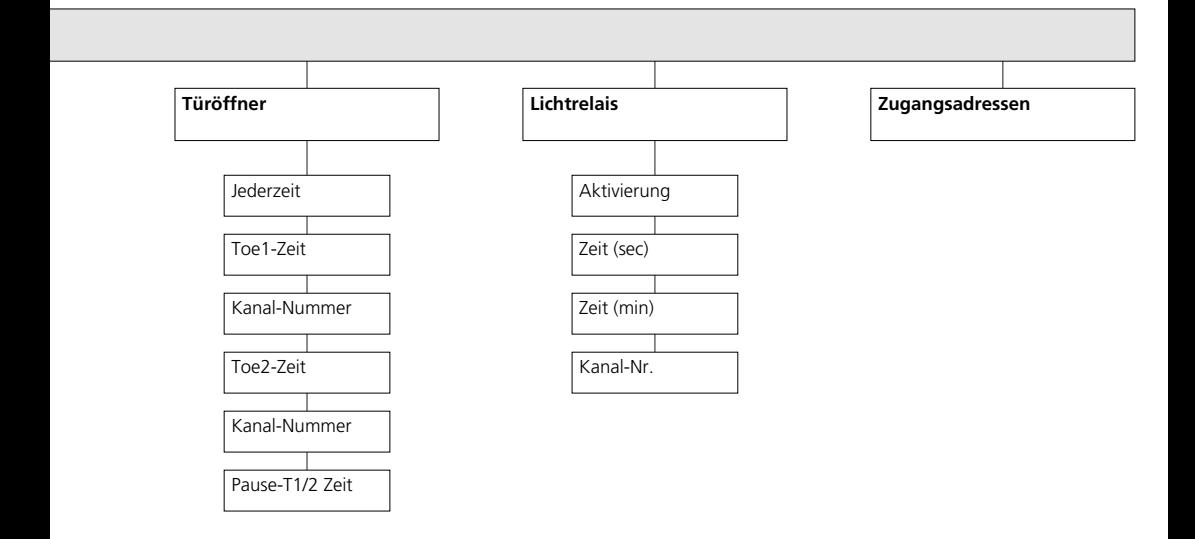

## **Programmierbare Menüpunkte**

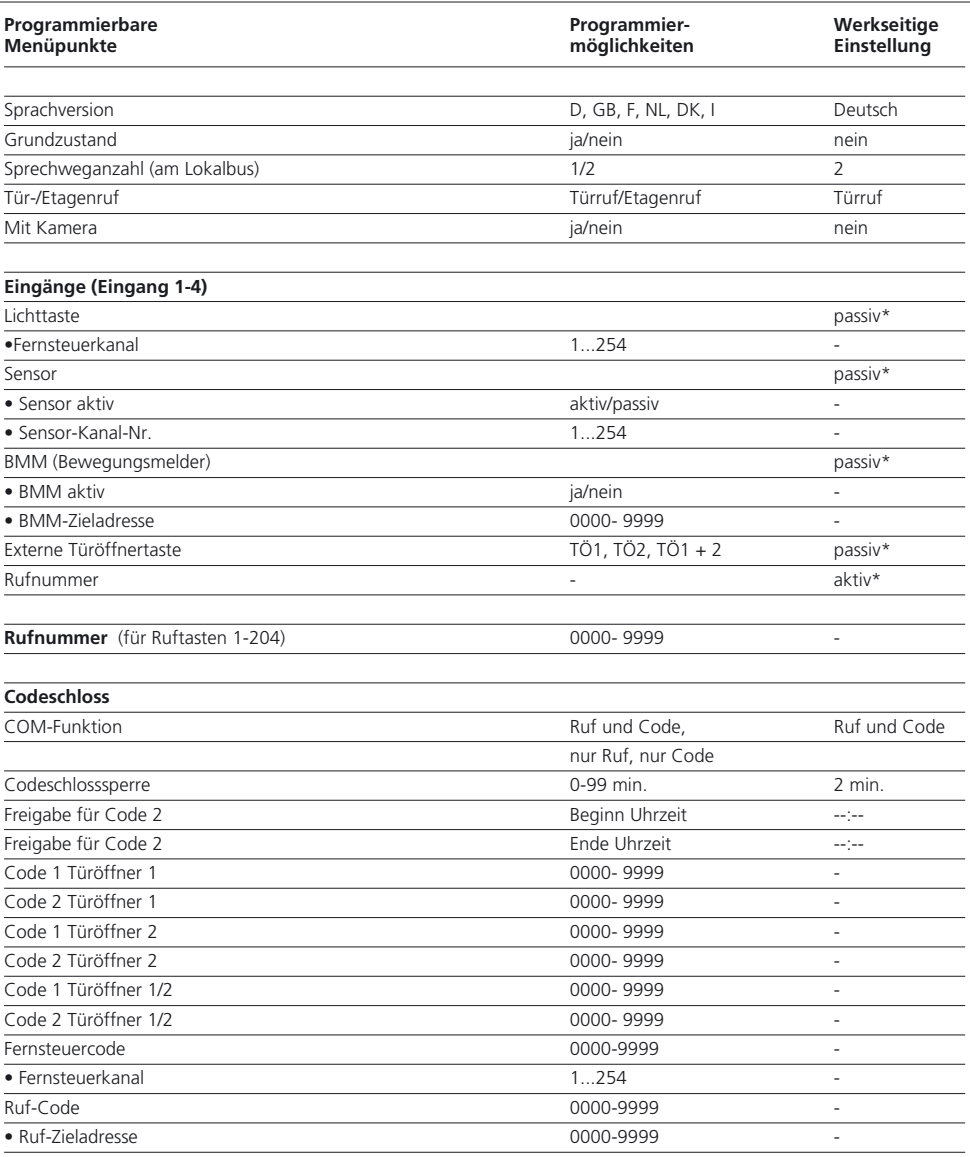

**\*** Als werkseitige Einstellung bzw. nach dem Rücksetzen in den Grundzustand sind die vier programmierbaren Eingänge als Ruftasten-Eingänge festgelegt.

## **Programmierbare Menüpunkte**

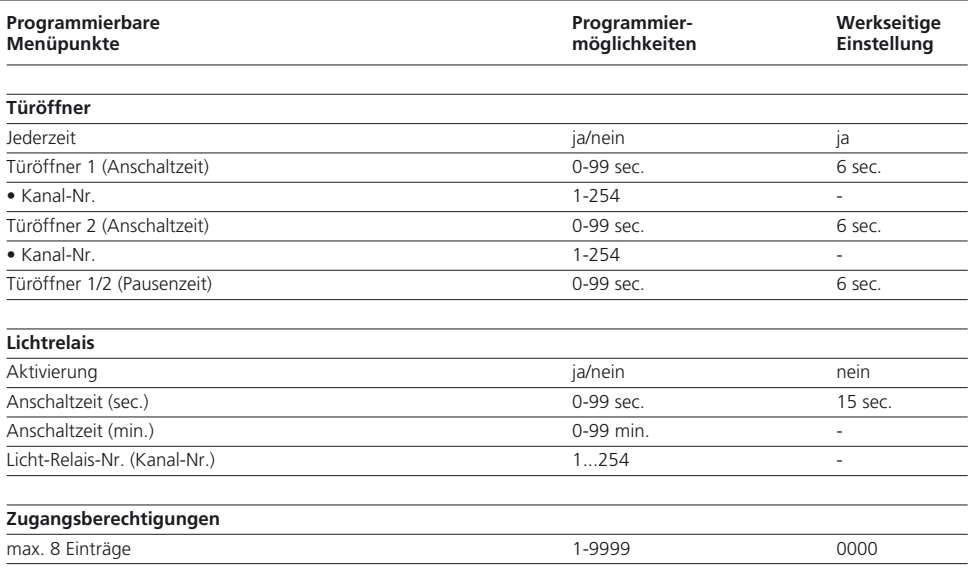

#### **Sprache Softwarestand/Eigene Rufnummer**

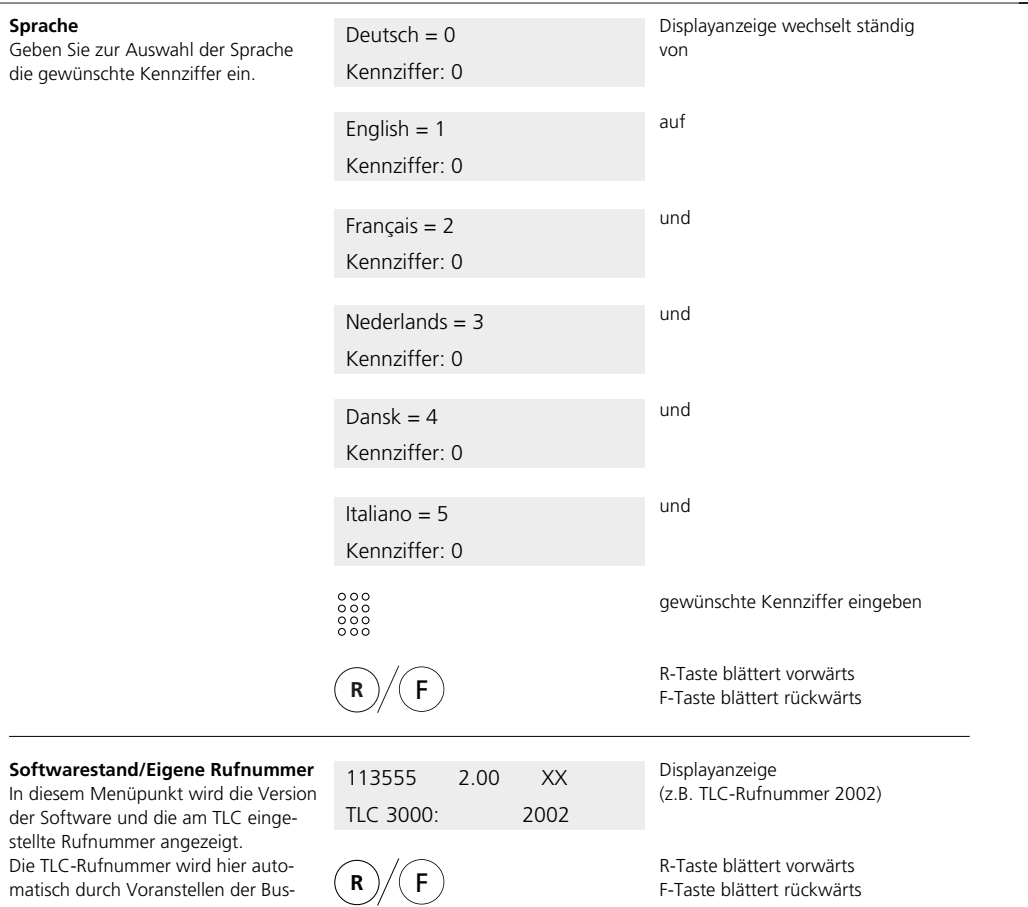

nummer ergänzt.

Dieser Menüpunkt dient als reine Anzeige. Aus diesem Grund können keine Änderungen bzw. Eingaben durchgeführt werden. Eine Veränderung der Rufnummer des TLC erfolgt immer durch Einstellung der Drehschalter am TLC selbst.

#### **Grundzustand Sprechweg Anzahl Türruf/Etagenruf**

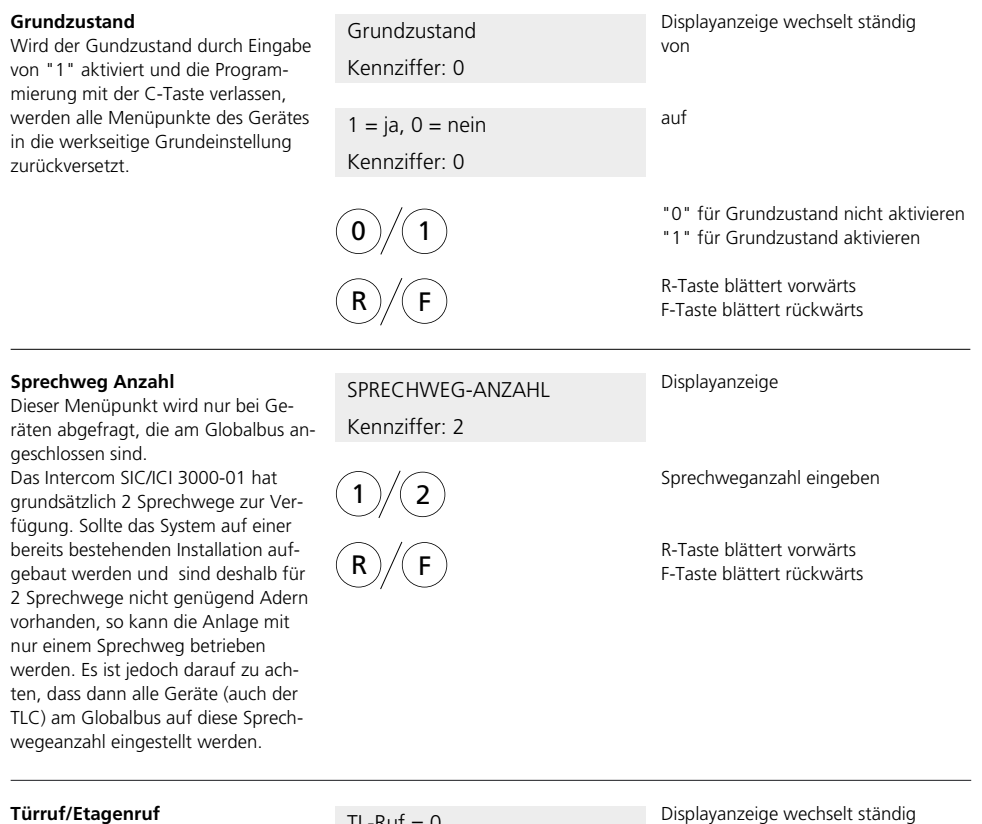

Wird der Türruf aktiviert, so wird empfangenden Gerät ein 3-Klang-Gong ausgelöst, bei einem Etage hingegen, wird ein 2-Klang-Gon erzeugt. Dieses Menü dient som Einstellung der Rufunterscheidu Tür- und Etagenruf.

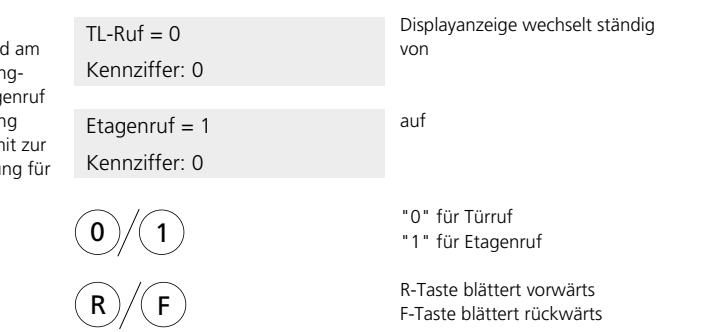

## **Mit Kamera Konfigurationsauswahl**

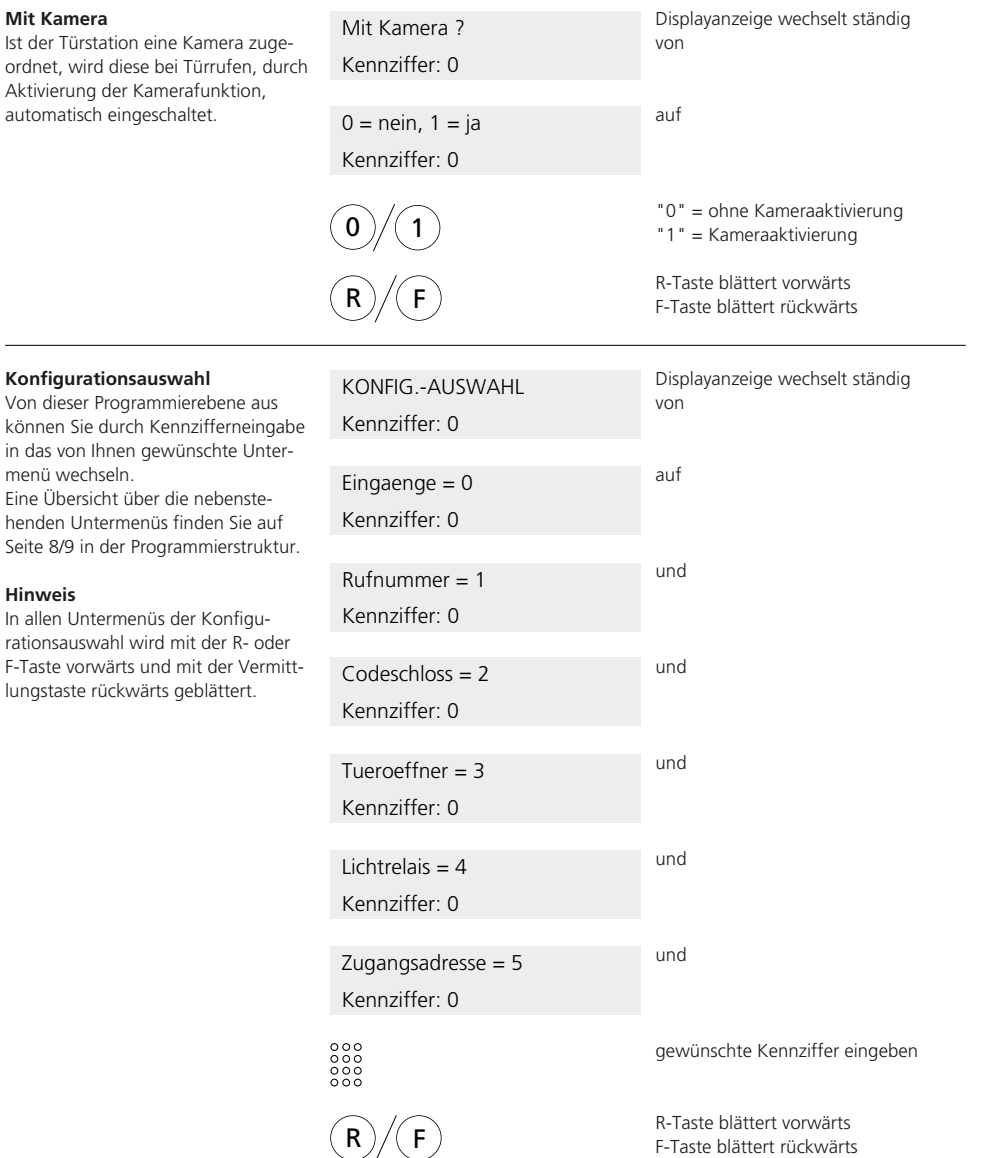

## **Eingänge 1-4**

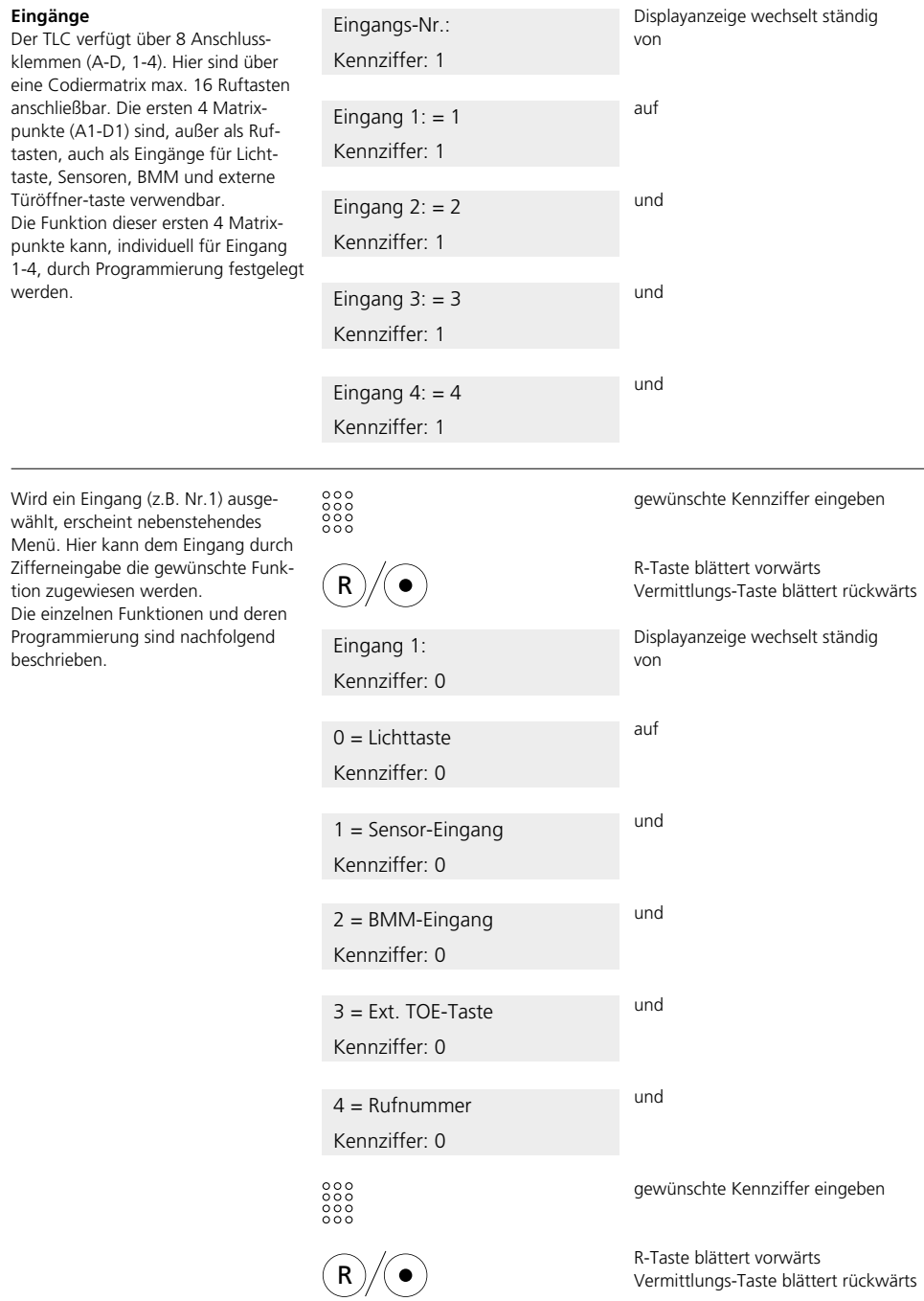

## **Lichttaste Sensor**

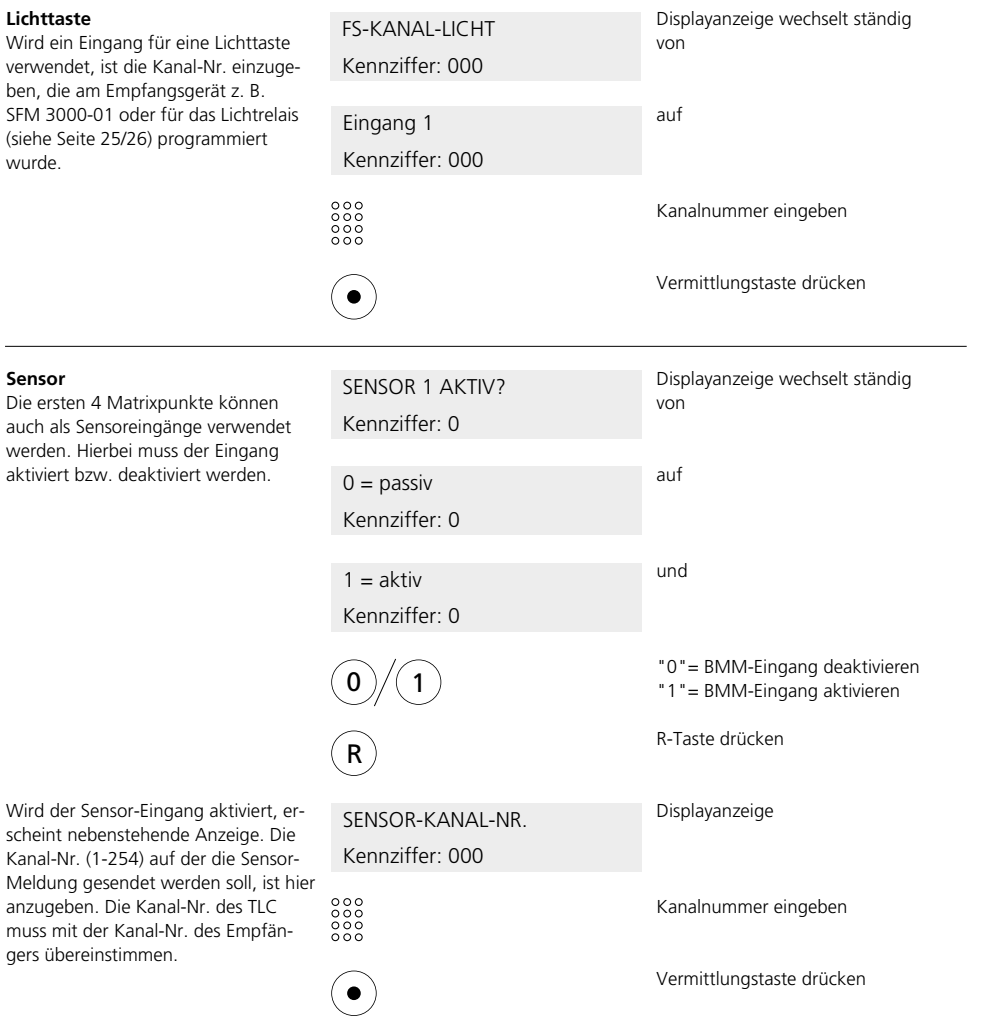

## **Bewegungsmelder**

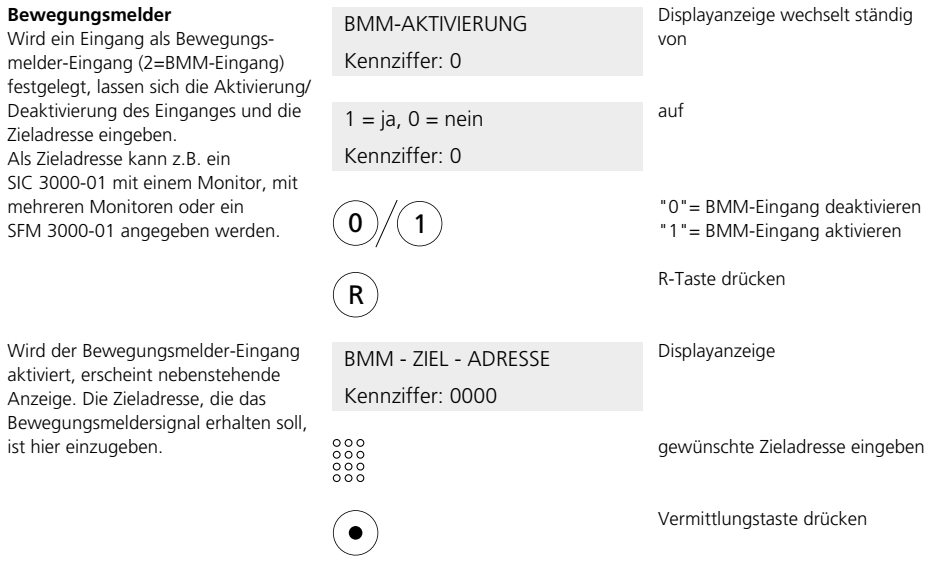

#### **Externe Türöffnertaste Rufnummer**

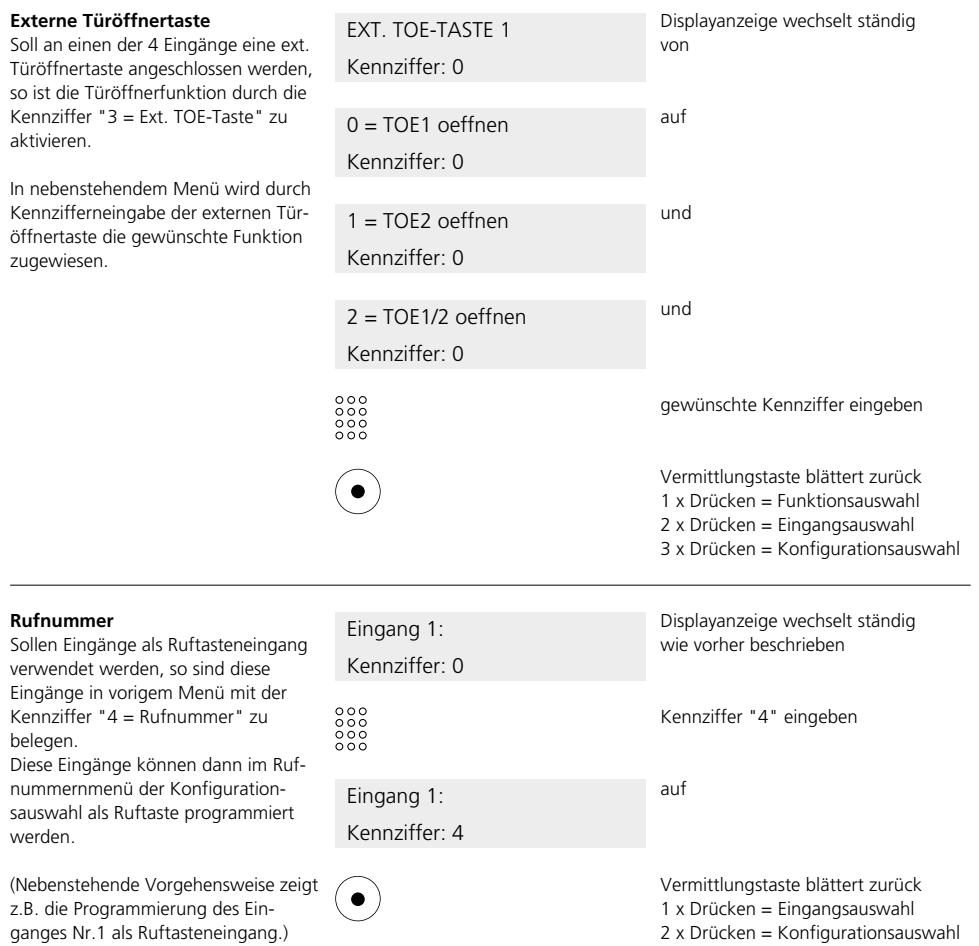

#### **Rufnummern/Ruftastenprogrammierung**

#### **Rufnummern/ Ruftastenprogrammierung**

In diesem Menü werden die Ruftasten des Türlautsprechers mit den gewünschten Rufnummern programmiert. Die Programmierung erfolgt im Dialog mit dem TLC und mit Sprechverbindung zur Türstation.

Wählen Sie in der Konfigurationsaus-Displayanzeige KONFIG.-AUSWAHL wahl das Menü "1 = Rufnummern" Kennziffer: 0 aus.  $\begin{smallmatrix} 0 & 0 & 0 \\ 0 & 0 & 0 \\ 0 & 0 & 0 \\ 0 & 0 & 0 \\ 0 & 0 & 0 \end{smallmatrix}$ Ziffer "1" eingeben Nachdem Sie die Auswahl mit der R-Taste drücken R R-Taste bestätigt haben, erscheint nebenstehende Displayanzeige und es wird automatisch eine Sprechver-Displayanzeige wechselt ständig von RUFTASTEN-DRUCK bindung von Ihrem SIC/ICI 3000-01 zur Türstation aufgebaut. Sie können nun eine Person an der Türe bitten, die zu programmierende Ruftaste zu auf abwarten drücken. Klingeltaste drücken Danach geben Sie in nebenstehender Displayanzeige RUF-NR. EINGEBEN Displayanzeige die gewünschte Ruf-Kennziffer: 1204 nummer ein. Wird als Rufnummer "0000" ein- $\begin{smallmatrix} 0 & 0 & 0 \\ 0 & 0 & 0 \\ 0 & 0 & 0 \\ 0 & 0 & 0 \end{smallmatrix}$ gewünschte Rufnummer eingeben gegeben, erhalten alle berechtigten SIC/ICI 3000-01 im gesamten Intercom-System den Türruf. Wird die Bus-Nummer gefolgt von "00" eingeg-R-Taste blättert zur nächsten Pro-Reben (z.B. 2000), werden alle hierzu grammierung, berechtigten SIC/ICI 3000-01 am ent-Vermittlungstaste beendet die Rufsprechenden Lokalbus angesprochen. tastenprogrammierung. Der Türruf an ein einzelnes Gerät erfolgt durch Eingabe der

Ist eine Ruftastenprogrammierung erfolgt, kann durch Drücken der R-Taste zur nächsten Programmierung geblättert werden.

SIC/ICI 3000-01 Rufnummer.

Die Vorgehensweise ist identisch mit obiger Beschreibung.

Soll die Programmierung der Ruftasten beendet werden, drücken Sie die Vermittlungstaste.

## **Codeschloss**

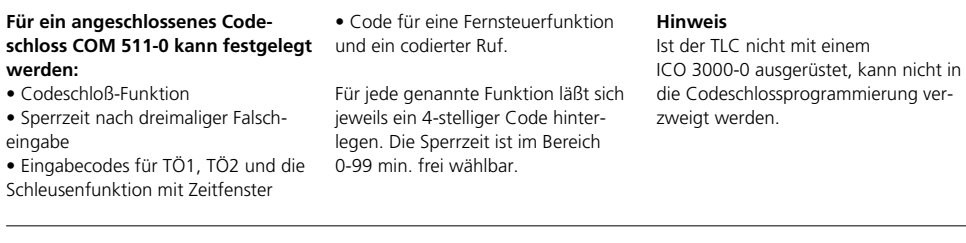

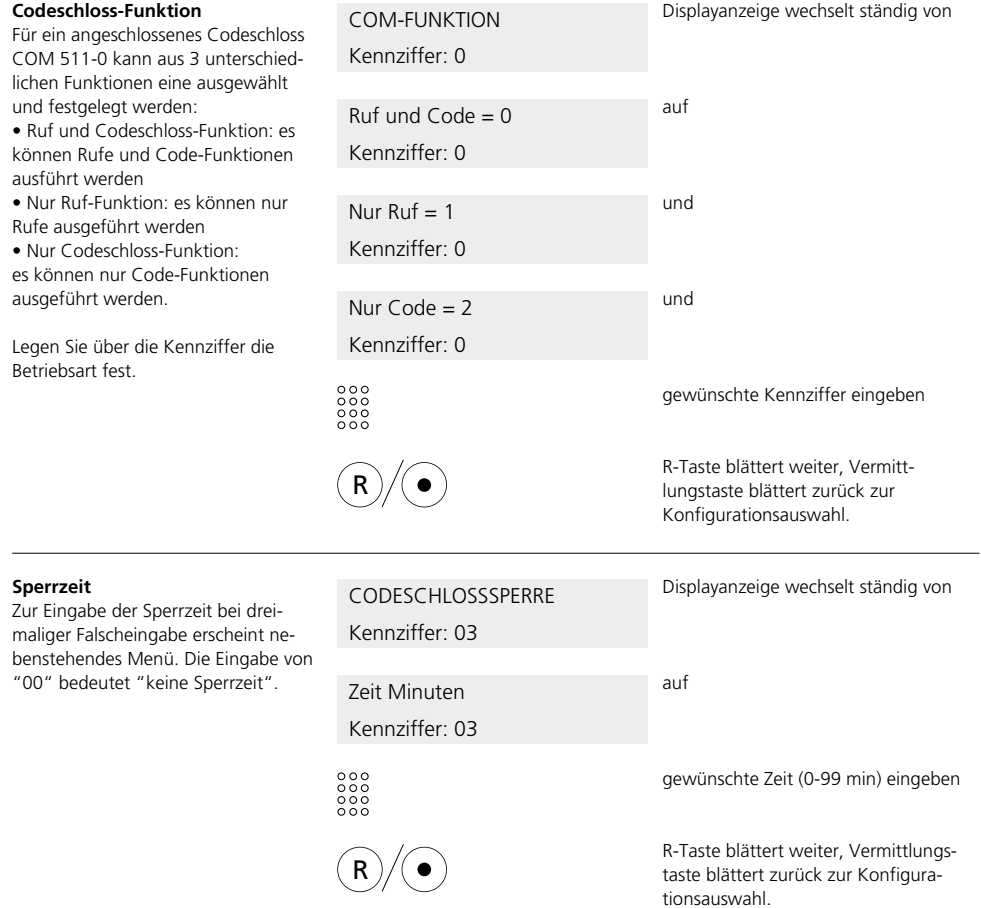

## **Codeschloss**

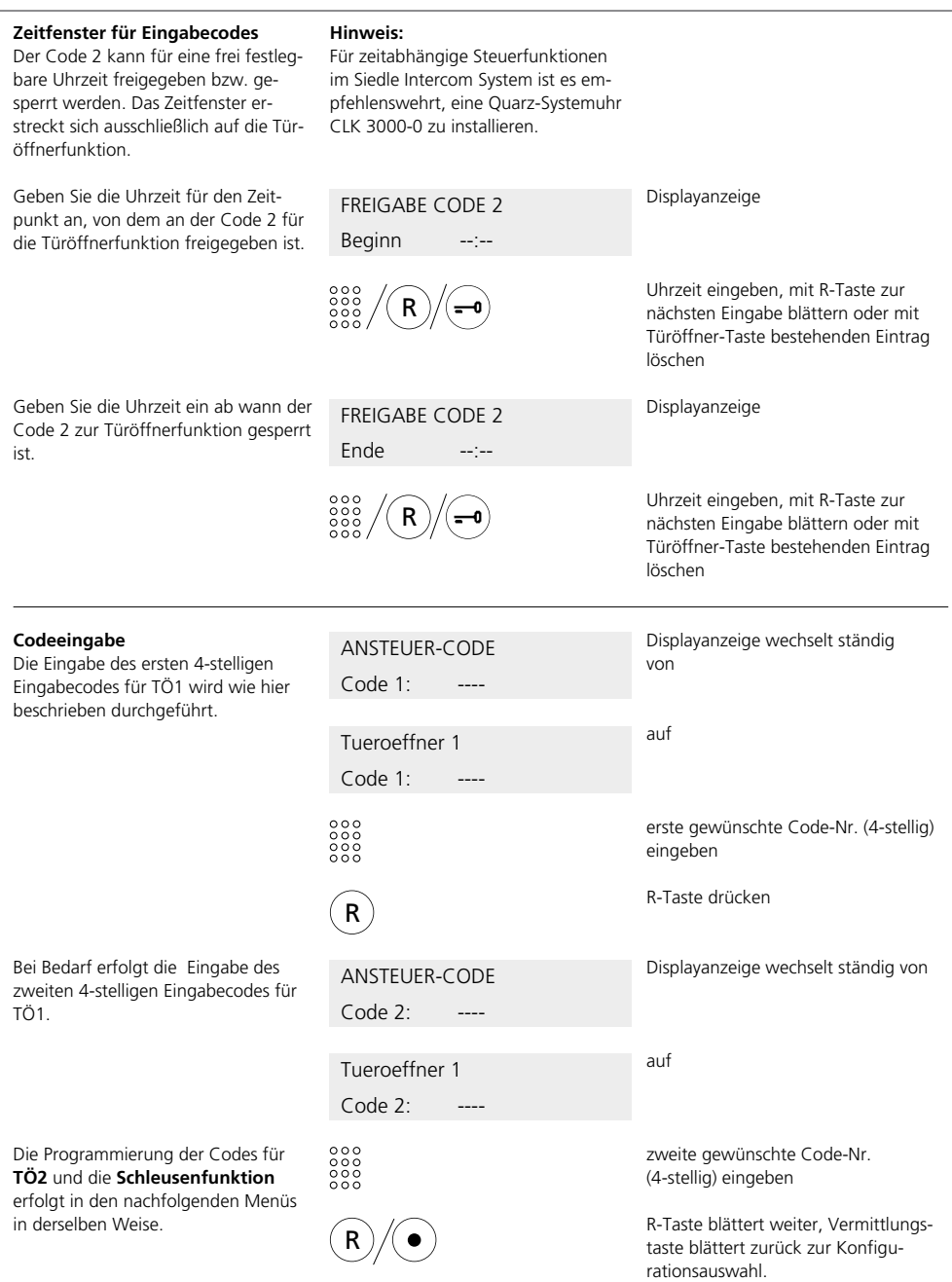

## **Codeschloss**

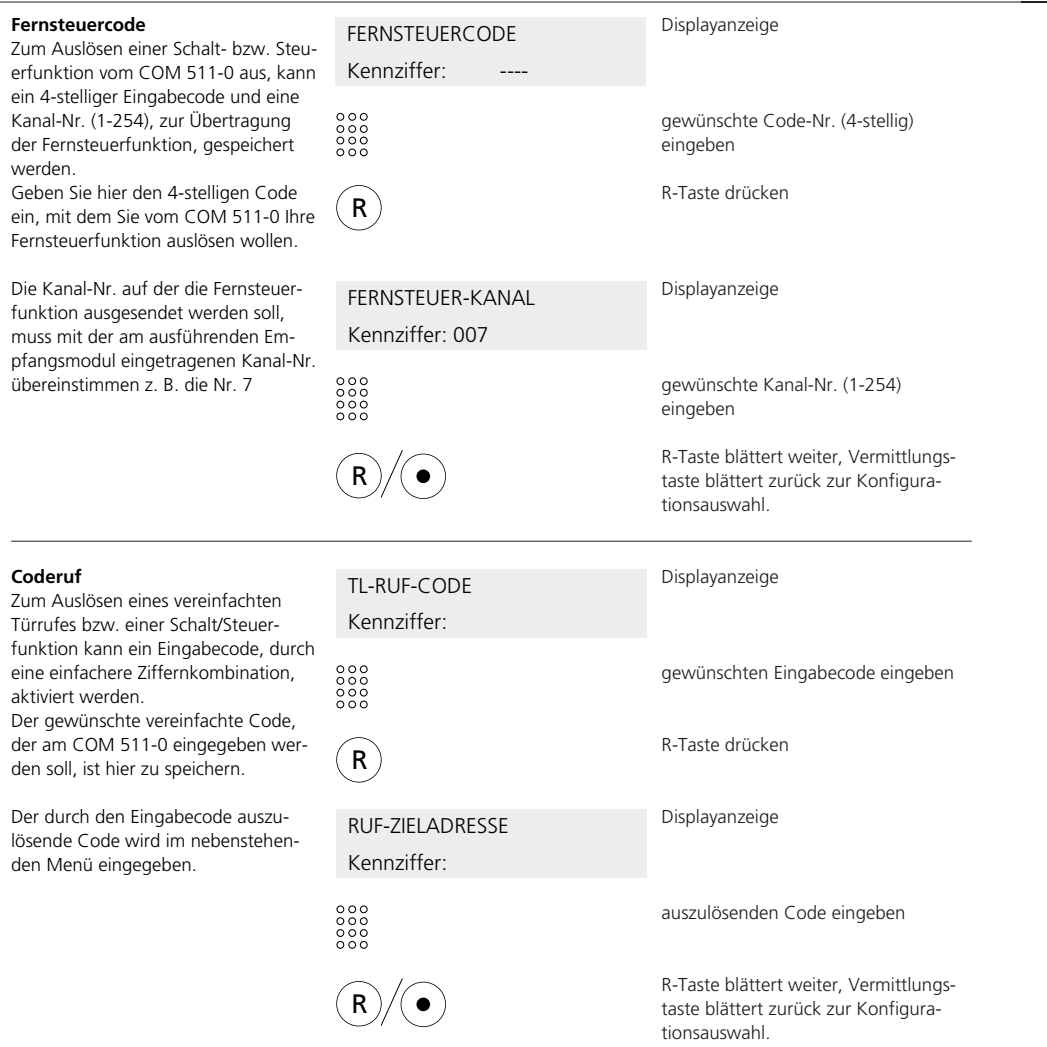

#### **Türöffner**

In diesem Programmiermenü erfolgt die Eingabe der Anschaltzeiten für Türöffner TÖ1, TÖ2 und die Verzögerungszeit zur Schleusenbildung zwischen TÖ1 und TÖ2. Die Ansteuerzeit für einen Türöffner und die Verzögerungszeit kann zwischen 0 und 99 Sekunden liegen.

Weiterhin kann festgelegt werden, ob die Türöffnerausgänge jederzeit, oder nur nach erfolgtem Türruf angesteuert werden können. Da der Türöffner auch über Fernsteuerfunktionen ansteuerbar ist, muss für diesen Fall eine eigene Kanal-Nr. festgelegt und die Zugangsberechtigung erteilt sein.

#### **Hinweis**

Der TLC ist standardmäßig mit einem Türöffnerausgang ausgerüstet. Um die Schleusenfunktion ausführen zu können, ist der TLC 3000-01 daher zusätzlich mit einem ITÖ 3000-0 auszurüsten.

#### **Ansteuerung**

In nebenstehendem Menü kann festgelegt werden, ob die Türöffnerausgänge jederzeit, oder nur nach erfolgtem Türruf angesteuert werden können.

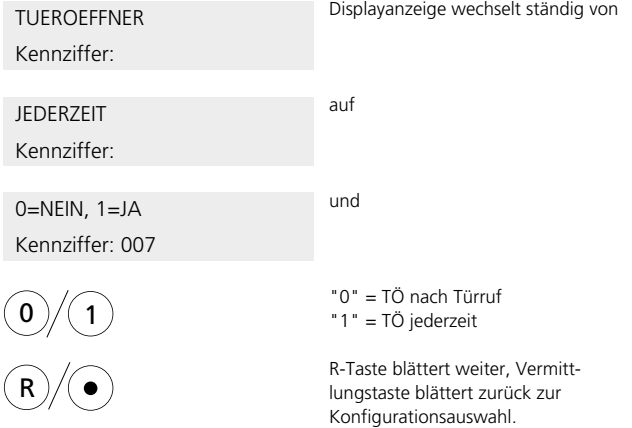

## **Türöffner**

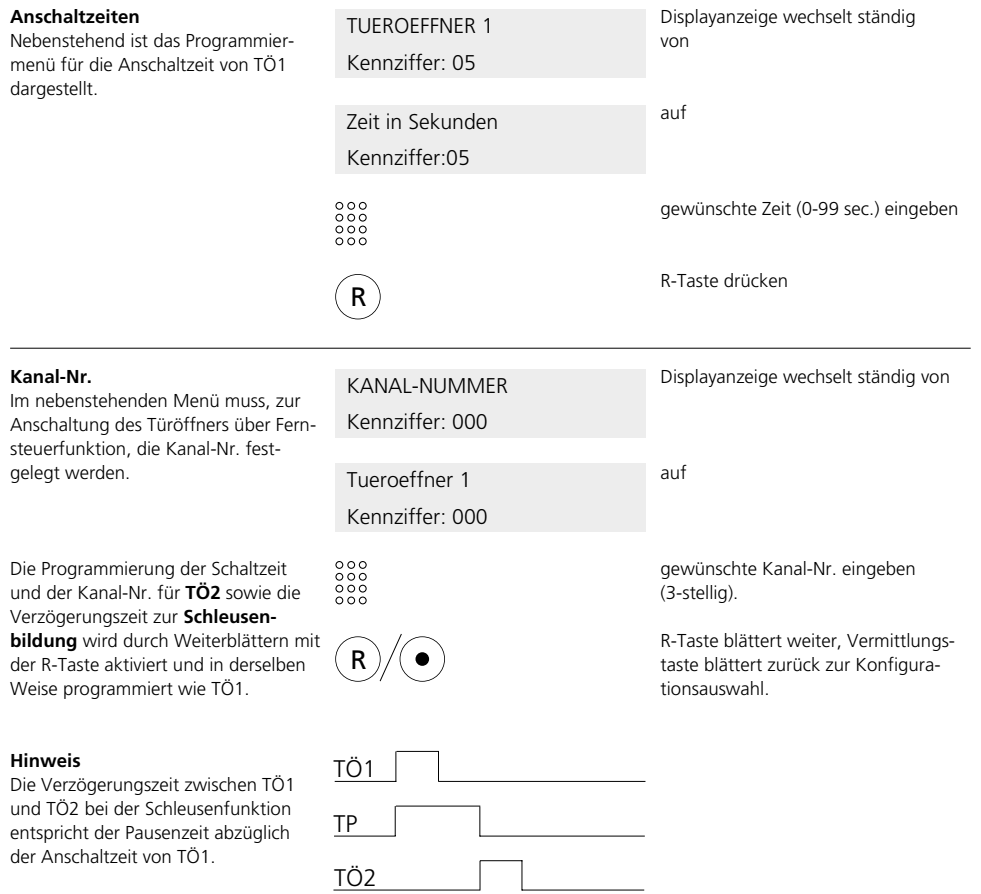

## **Lichtrelais**

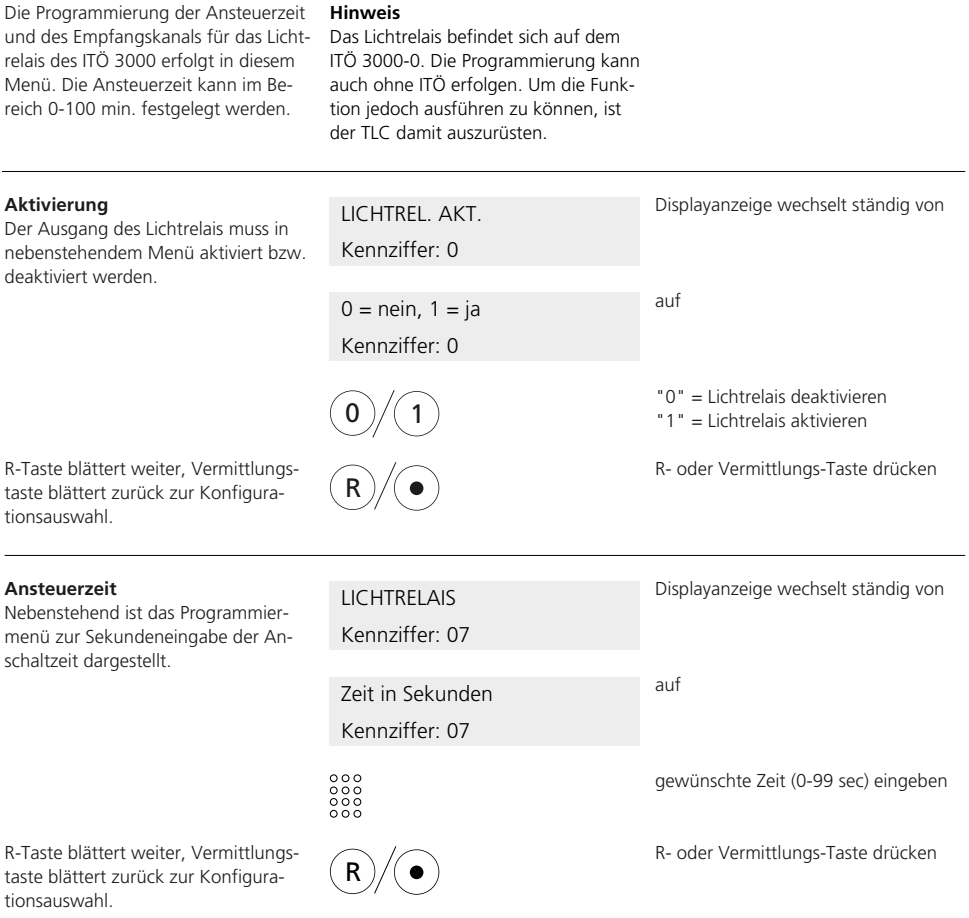

Die Programmierung der **Minutenschritte** zur Anschaltzeit wird durch Weiterblättern mit der R-Taste aktiviert und in derselben Weise programmiert wie die Sekundeneingabe.

#### **Lichtrelais Zugangsberechtigung**

#### **Kanal-Nr.**

Die Kanal-Nr. (1-254) auf der das Ansteuersignal empfangen werden soll, ist hier einzugeben.

Ist z.B. im TLC-Menü "Eingänge" eine Lichttaste mit einem Sendekanal programmiert, die dieses Lichtrelais ansteuern soll, so ist derselbe Kanal beim Lichtrelais als Empfangskanal einzutragen.

## Displayanzeige LICHT-RELAIS-NR. Kennziffer: 010 gewünschte Kanal-Nr.eingeben R- oder Vermittlungs-Taste drücken R

#### **Zugangsberechtigungen**

Im Untermenü "Zugangsberechtigung" wird für Türöffner und Lichtrelais festgelegt, welche Geräte bzw. welche Busse zugriffsberechtigt sind. Die Vergabe einer Zugangsberechtigung ist sowohl für die Türöffnerfunktion über Kanalnummer, als auch über die Türöffner-Taste am SIC/ICI 3000-01 erforderlich.

#### **Hinweis:**

Ab Werk sind alle Geräte zugriffsberechtigt. Sollen nur bestimmte Geräte steuerberechtigt sein so sind diese wie nachfolgend beschrieben einzutragen.

Für die Türöffnerfunktion und das Lichtrelais sind max. 8 Einträge möglich. Mit der Türöffner-Taste können die im Display angezeigten Einträge gelöscht werden.

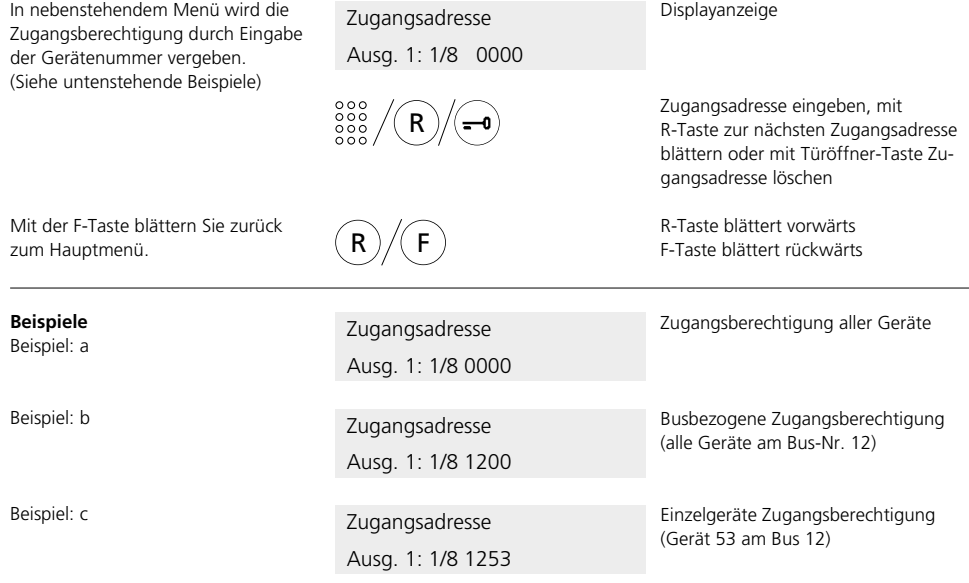

#### **Achtung!**

Steht einer der 8 Einträge auf "0000", so haben alle Geräte am Intercom-System Zugang zu den Steuerfunktionen.

## **Stichwortverzeichnis**

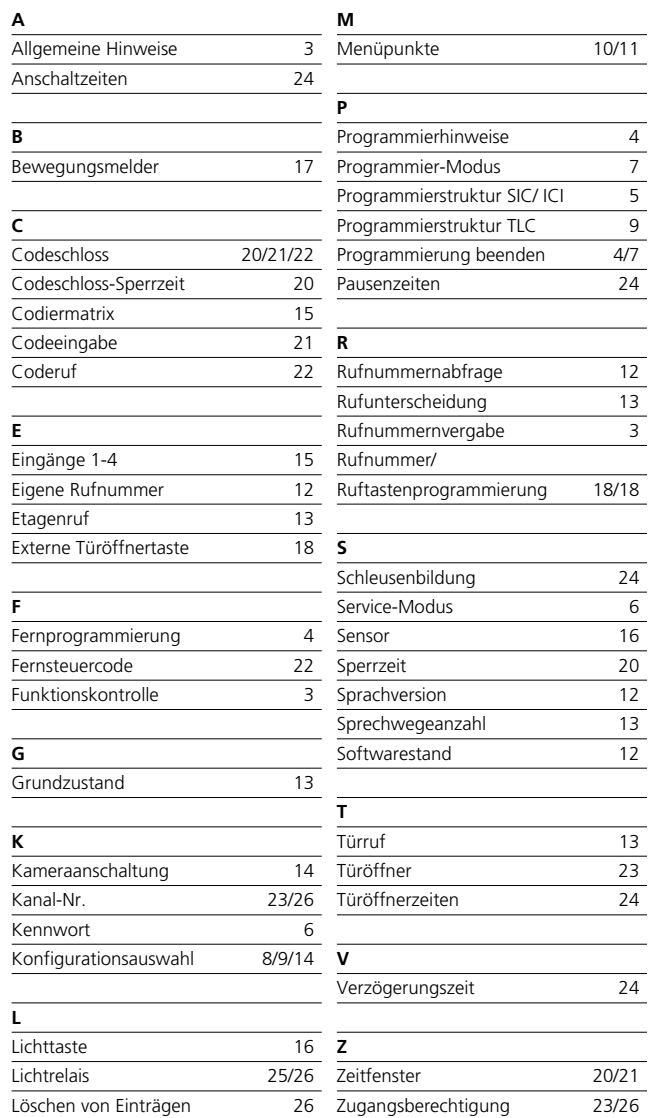

S. Siedle & Söhne Telefon- und Telegrafenwerke Stiftung & Co

Postfach 1155 D-78113 Furtwangen Bregstraße 1 D-78120 Furtwangen

Telefon +49 (0) 7723 /63-0 Telefax +49 (0) 7723 /63-300 www.siedle.de info@siedle.de

© 1994/ 06.01 Printed in Germany Best. Nr. 0-1101/ 113375